# Asociación de perfiles de programador inalámbrico en puntos de acceso WAP551 y WAP561 J

## **Objetivo**

Un punto de acceso virtual (VAP) es el equivalente inalámbrico de una LAN virtual (VLAN) que segmenta la LAN inalámbrica y simula varios puntos de acceso en un dispositivo físico. El planificador inalámbrico ayuda a programar un intervalo de tiempo para que un VAP o radio funcione, lo que ayuda a ahorrar energía y a aumentar la seguridad. Puede asociar hasta 16 perfiles a diferentes VAP o interfaces de radio, pero cada interfaz sólo tiene permitido un perfil. Cada perfil puede tener un cierto número de reglas de tiempo que controlan el tiempo de actividad del VAP o WLAN asociados.

En este artículo se explica cómo configurar los parámetros de asociación del planificador en los puntos de acceso WAP551 y WAP561.

Nota: Para configurar un perfil o regla del planificador inalámbrico, consulte el artículo Configuración de perfiles del programador inalámbrico en puntos de acceso WAP551 y WAP561.

### Dispositivos aplicables

·WAP551 · WAP561

### Versión del software

 $\cdot$ v1.042

### Asociar perfil del programador

Paso 1. Inicie sesión en la utilidad de configuración web y elija Wireless > Scheduler Association. Se abre la página Asociación de Planificadores:

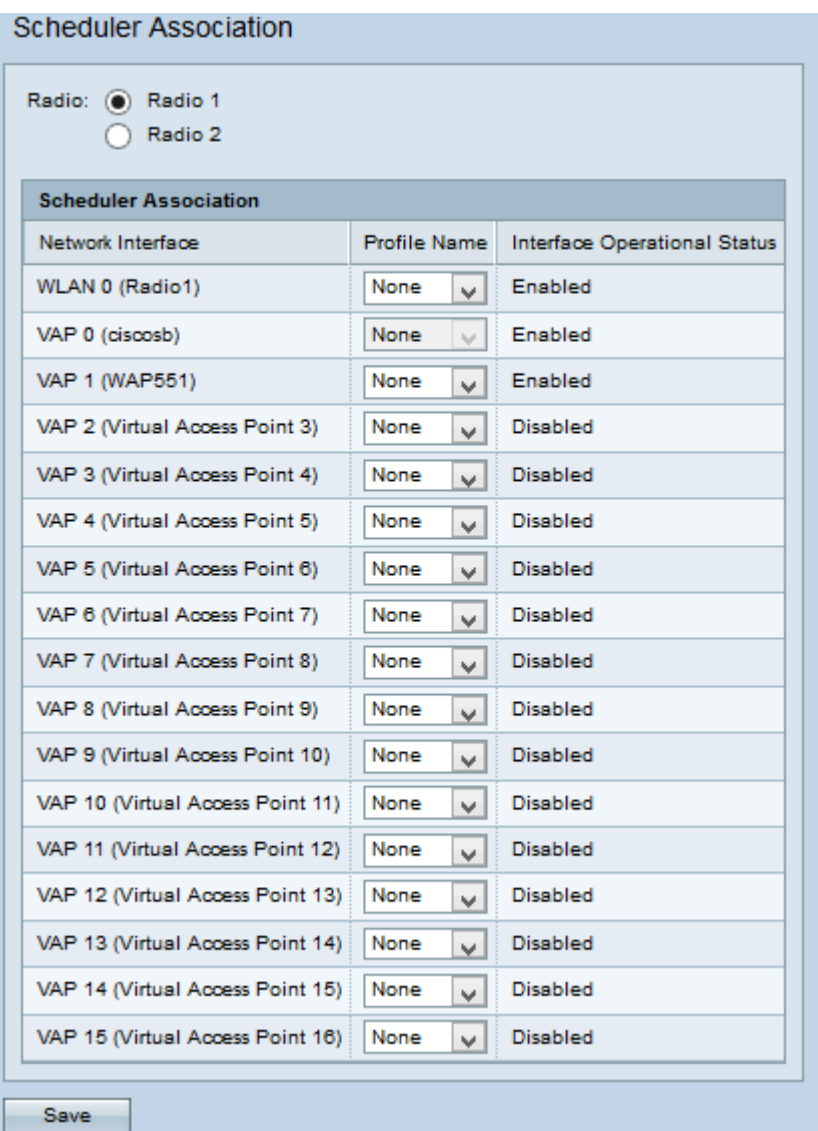

Paso 2. Haga clic en el botón de opción de la radio que desea configurar en el campo Radio.

Nota: El paso 2 sólo está disponible para el punto de acceso WAP561, ya que el WAP551 solo tiene una radio.

Paso 3. Elija el perfil que se asociará a una interfaz de la lista desplegable Nombre del perfil que se encuentra junto a la interfaz. De forma predeterminada, no hay ningún perfil asociado a ninguna radio o VAP.

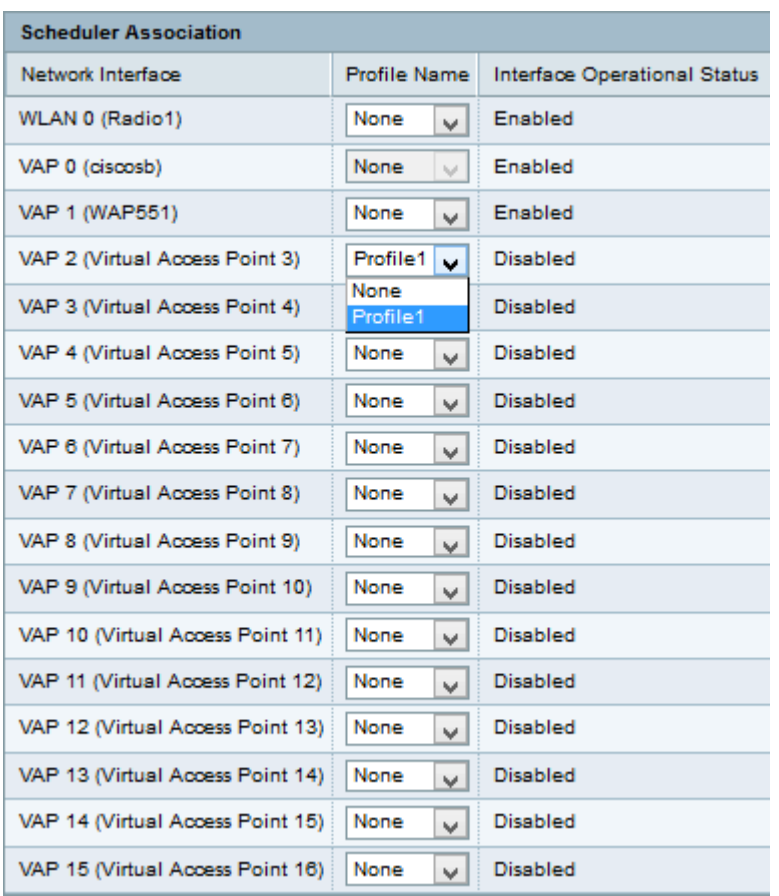

Paso 4. Haga clic en Guardar para guardar los cambios.

Nota: Sólo se permite asociar un perfil de Planificador a la interfaz WLAN o a cada VAP. Varios VAP pueden funcionar con el mismo perfil del programador.